## **Oracle® Hospitality Simphony First Edition**

Transaction Services Overview and Troubleshooting Version 1.x

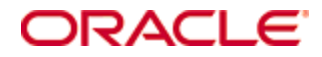

Copyright © 2007, 2017, Oracle and/or its affiliates. All rights reserved.

This software and related documentation are provided under a license agreement containing restrictions on use and disclosure and are protected by intellectual property laws. Except as expressly permitted in your license agreement or allowed by law, you may not use, copy, reproduce, translate, broadcast, modify, license, transmit, distribute, exhibit, perform, publish, or display any part, in any form, or by any means. Reverse engineering, disassembly, or decompilation of this software, unless required by law for interoperability, is prohibited.

The information contained herein is subject to change without notice and is not warranted to be error-free. If you find any errors, please report them to us in writing.

If this software or related documentation is delivered to the U.S. Government or anyone licensing it on behalf of the U.S. Government, then the following notice is applicable:

U.S. GOVERNMENT END USERS: Oracle programs, including any operating system, integrated software, any programs installed on the hardware, and/or documentation, delivered to U.S. Government end users are "commercial computer software" pursuant to the applicable Federal Acquisition Regulation and agency-specific supplemental regulations. As such, use, duplication, disclosure, modification, and adaptation of the programs, including any operating system, integrated software, any programs installed on the hardware, and/or documentation, shall be subject to license terms and license restrictions applicable to the programs. No other rights are granted to the U.S. Government.

This software or hardware is developed for general use in a variety of information management applications. It is not developed or intended for use in any inherently dangerous applications, including applications that may create a risk of personal injury. If you use this software or hardware in dangerous applications, then you shall be responsible to take all appropriate fail-safe, backup, redundancy, and other measures to ensure its safe use. Oracle Corporation and its affiliates disclaim any liability for any damages caused by use of this software or hardware in dangerous applications.

Oracle and Java are registered trademarks of Oracle and/or its affiliates. Other names may be trademarks of their respective owners.

Intel and Intel Xeon are trademarks or registered trademarks of Intel Corporation. All SPARC trademarks are used under license and are trademarks or registered trademarks of SPARC International, Inc. AMD, Opteron, the AMD logo, and the AMD Opteron logo are trademarks or registered trademarks of Advanced Micro Devices. UNIX is a registered trademark of The Open Group.

This software or hardware and documentation may provide access to or information about content, products, and services from third parties. Oracle Corporation and its affiliates are not responsible for and expressly disclaim all warranties of any kind with respect to third-party content, products, and services unless otherwise set forth in an applicable agreement between you and Oracle. Oracle Corporation and its affiliates will not be responsible for any loss, costs, or damages incurred due to your access to or use of third-party content, products, or services, except as set forth in an applicable agreement between you and Oracle.

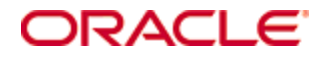

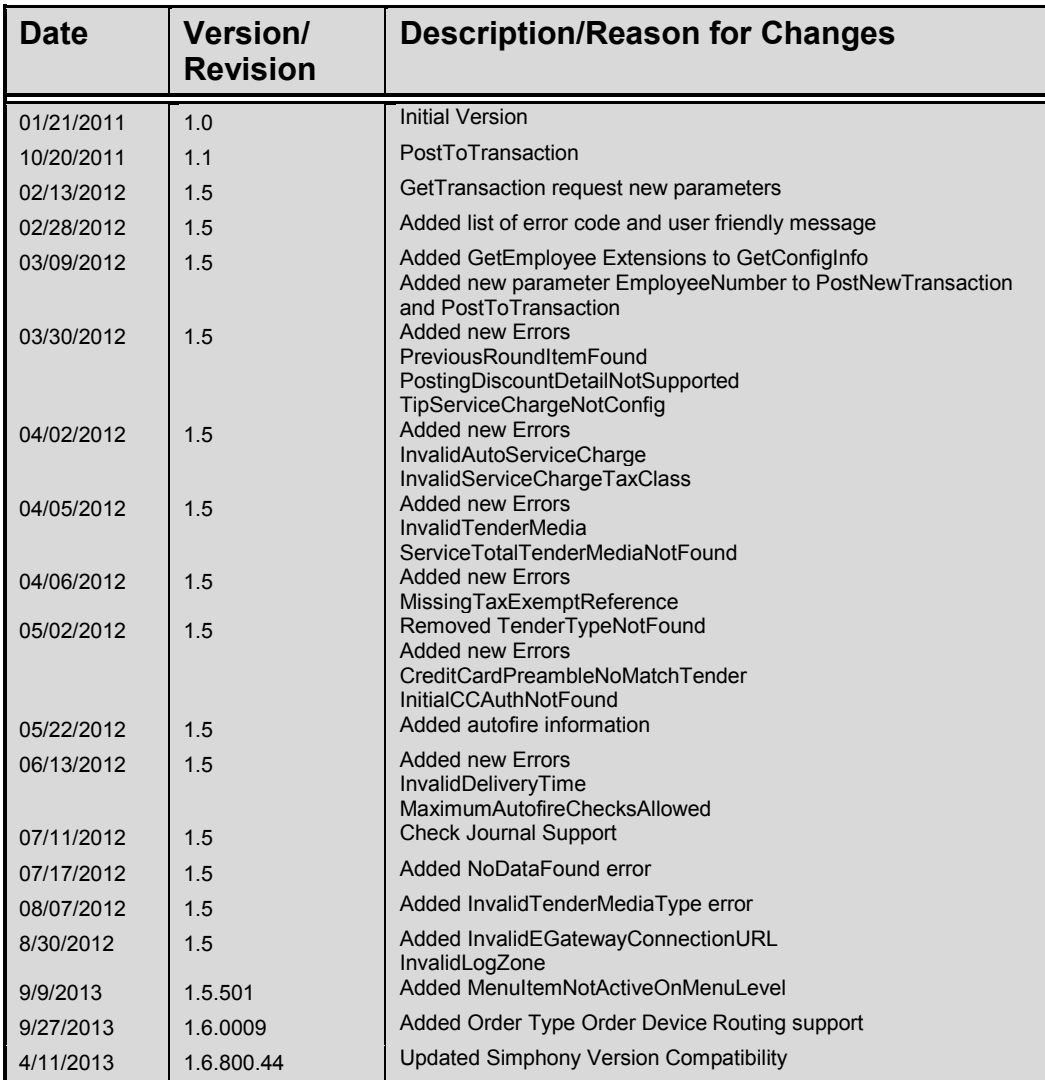

#### **Table of Contents**

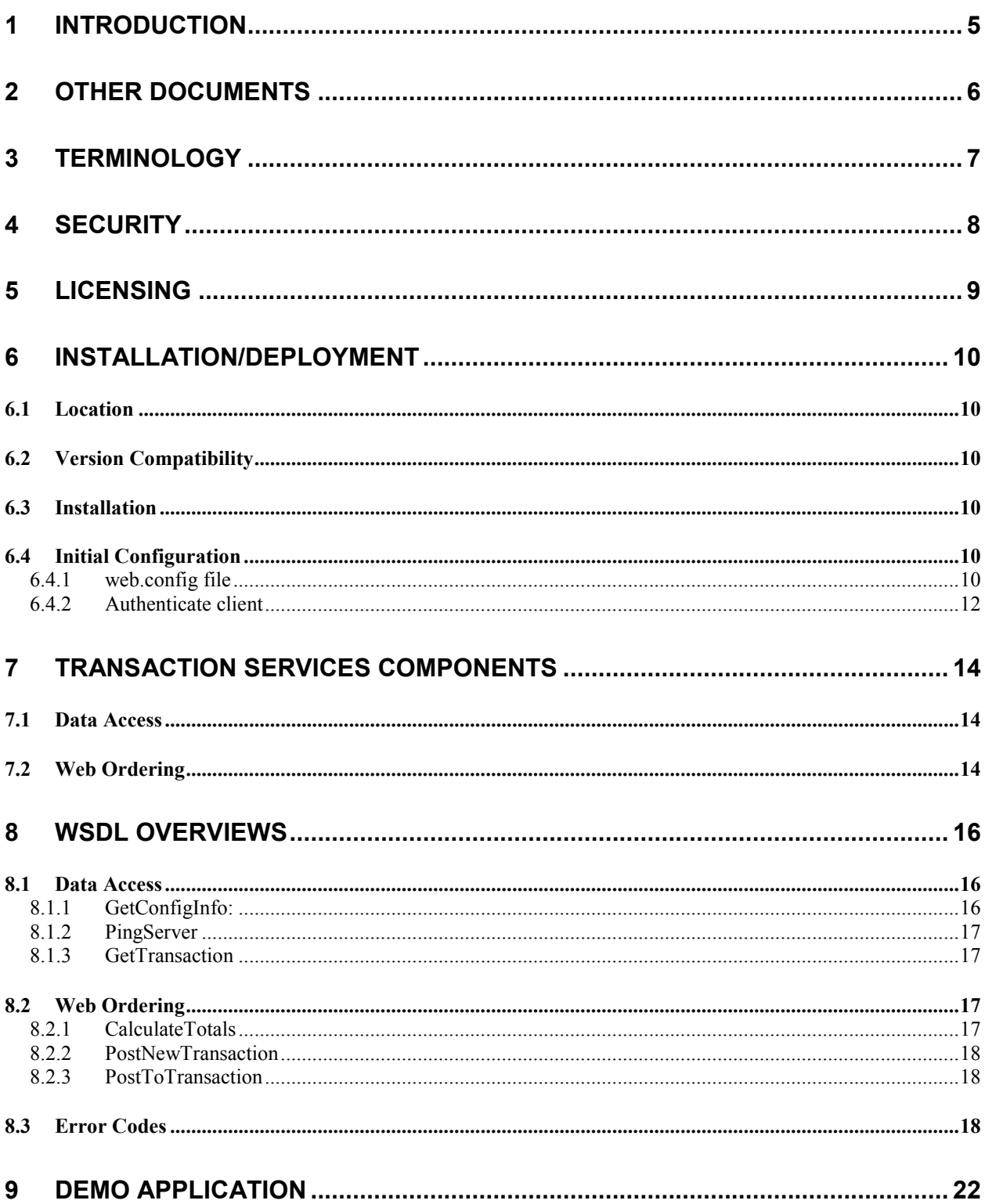

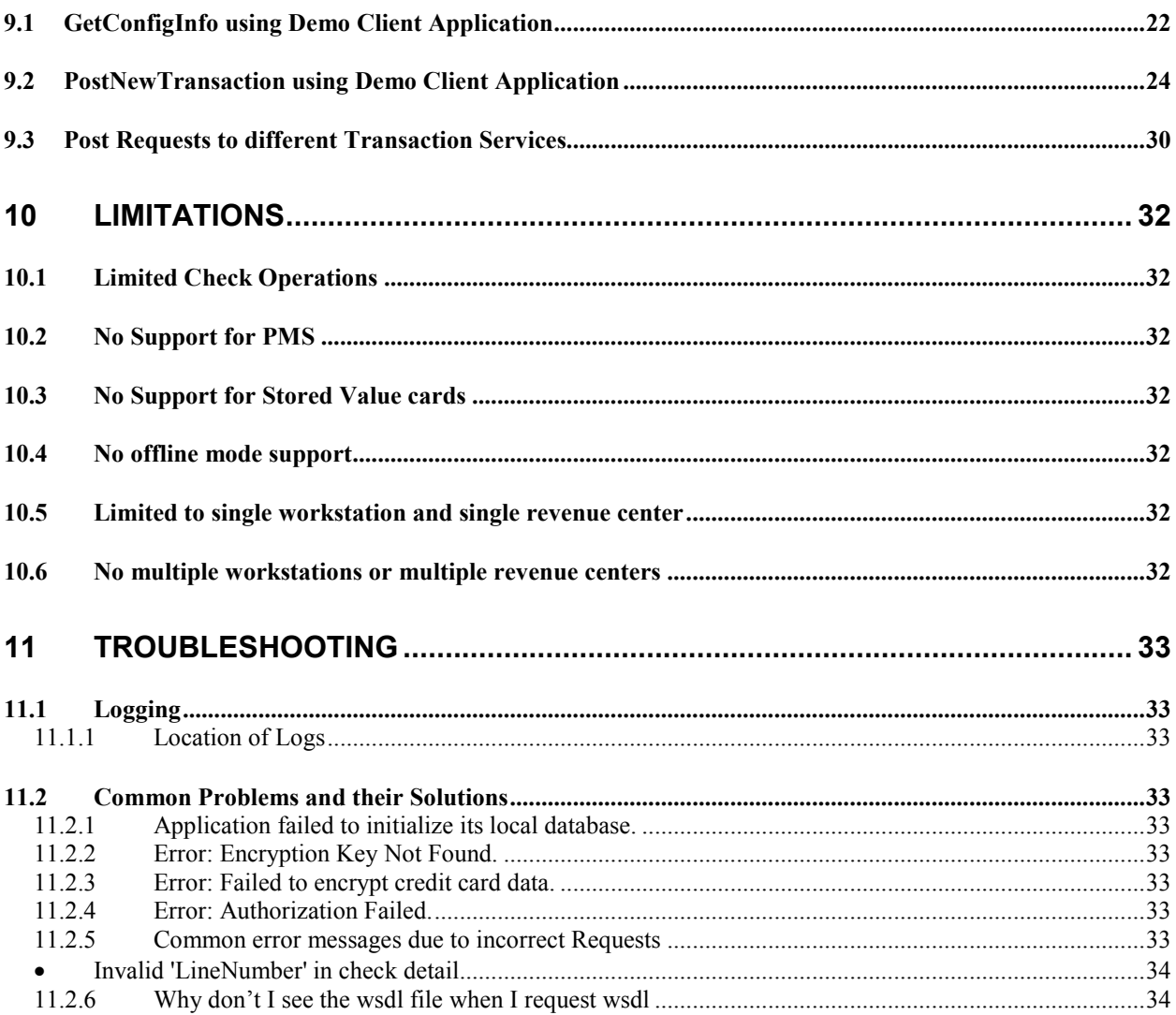

## **1 Introduction**

The Transaction Services application is a web service that allows third party applications to retrieve POS data definitions (tender media, menu items, etc.) and create checks within a POS. Transaction Services is designed to handle fast transaction environments, so it has little to no functionality that makes it useful within a table-service environment.

## **2 Other Documents**

![](_page_6_Picture_30.jpeg)

## **3 Terminology**

#### **Web Service:**

This is the application providing some set of services to a client. These two entities communicate over HTTP using a well-defined language known as a WSDL. For the purposes of this document, Transaction Services is a *Web Service*.

#### **Web Service Consumer (WSC):**

This is the client application taking advantage of the services provided by a *Web Service*.

#### **Web Service Description Language (WSDL):**

This is an XML language that defines communication between a web service consumer (client) and a web service (server).

#### **Data Access:**

This is the component of Transaction Services that allows data definitions to be exported from the Simphony system. Examples of data definitions exported include menu items and tenders.

#### **Web Ordering:**

This is the component of Transaction Services that allows a third party application acting as a web service consumer to create checks within the Simphony system.

# **4 Security**

Transaction Services does not have encryption or any other security mechanisms built into it. If a customer wishes to secure the Transaction Services web service, we advise that the customer configure SSL on the server. We offer no guidelines or assistance on SSL setup.

# **5 Licensing**

Every WSC utilizing Transaction Services should be licensed. WSCs are licensed as workstation clients. Note that WSCs are configured as POSAPI or Workstation clients in EMC.

It is important to note that every WSC should be acting as a different POSAPI client. Some customers may attempt to use the same POSAPI client profile among several WSCs, but this is not a valid configuration. In such a configuration, the WSCs may experience *random* failures because Transaction Services cannot create checks using the same POSAPI client profile to open and close multiple checks at the same time.

# **6 Installation/Deployment**

### *6.1 Location*

Transaction Services needs to be installed separately from the Simphony application. It can be installed on the machine where WSC is running or on different machine/server. Each instance of Transaction service is linked to a workstation id, thus for each WSC, transaction services needs to be installed separately.

The location of the database server is of no consequence because all access to the database is funneled through the Simphony application.

## *6.2 Version Compatibility*

Transaction Services must be installed with a compatible version of Simphony 1.x.

Compatible versions:

- Simphony v1.6 MR8

## *6.3 Installation*

Transaction service can be installed using a setup file. The setup file creates a virtual directory TSWebservice on the selected website.

Run the setup file to install Transaction Services. Refer to *Install Transaction Service.doc*

## *6.4 Initial Configuration*

After Transaction a service has been installed, the web.config file needs to be updated. After updating web.config file, run TSConfig.exe to generate token id and necessary registry key in the registry.

#### **6.4.1 web.config file**

The web.config file can be found in directory *C:\Inetpub\wwwroot\TSWebService.* The fields in the web.config file needs to be updated after Transaction service has been successfully installed. Some of the fields are populated by default. Below is the list of keys in this file.

#### • LogFileDirectory

This value in this contain indicates the directory where the log file will be created. A log file named *Transaction Services.log* will be created under this directory. This is filled with default value *C:\Logs.*

- TSWebService1\_0 This key indicates the verbosity level for logging in TSWebService zone.
- TSOps This key indicates the verbosity level for logging in TSOps zone.
- WSId

This key indicates the workstation id. Change the value with the *Workstation ID* to be used. Workstation id can be obtained from EMC Workstation module.

- DefaultDBRefreshInterval This key indicates the default database refresh rate to download the datastore. It is filled with default value of *30 minutes* and can be changed as required.
- BaseDirectory

This key indicates the base directory to download datastore. The default datastore location is *C:\TSDataStore* and can be changed as required.

• EmployeeObjId

This key indicates the employee id. Change the value with the *Employee object number* to be used. Employee object number can be obtained from EMC Employee maintenance module.

• DefaultServiceTotalTender

This key indicates the default tender media. Change the value with the *Tender media number* to be used. Tender media number can be obtained from EMC Tender Media module (Number field). Note that the default tender media number is used for internal processing only.

- ActiveHostIpAddress This key indicates the host url. Change the value with the *host EGateway url*
- DisplayMissingStringID This key is a Boolean option whether to display the string id value which could not be found in datastore or not.
- TokenId

This key value pair gets generated by a tool *TSConfig.exe.* This field indicates that the client has been authenticated against server.

• SupportServiceTotal This key boolean value is a control option to switch on or off for the permission to Post Transaction with or without payment.

#### **6.4.2 Authenticate client**

The client needs to be authenticated using TSConfig.exe tool which can be found in directory C:\inetpub\wwwroot\TSWebService\bin) tool.

Run TSConfig.exe. Select the web.config file in C:\inetpub\wwwroot\TSWebService directory.

![](_page_12_Picture_33.jpeg)

On the Transaction Service Configuration window, enter the installer username and password and click Get/Update security credentials. The installer username and password can be obtained from EMC (Property Paramters module).

![](_page_13_Picture_10.jpeg)

TSConfig.exe generates the token id field in the web.config file. This utility also creates the registry keys Userdata and UserdataXXX (XXX being workstation id) in HKLM\Software\MICROS

# **7 Transaction Services Components**

## *7.1 Data Access*

The Data Access portion of Transaction Services allows WSCs to retrieve record definitions from Simphony. Data Access retrieves information on menu items, modifiers, service charges, tenders, general parameters, order types, discounts and out of menu item.

The following diagram shows the flow how a WSC can run for GetConfigInfo

![](_page_14_Figure_4.jpeg)

## *7.2 Web Ordering*

The Web Ordering portion of Transaction Services allows WSCs to calculate check totals, post transactions (create checks) within Simphony. Web Order can create open checks and closed checks, but it cannot pickup or split checks.

The following diagram does not dictate exactly how messages will flow back and forth between the Transaction Services Web Service and the web service consumer (i.e. a kiosk). It simply indicates the message flows that are *likely* to happen. The actions taken by Transaction Services as depicted in the diagram are in the correct order.

![](_page_15_Figure_0.jpeg)

## **8 WSDL Overviews**

Detail explanation of wsdl file can be found in *Configure Transaction Service.doc*

### *8.1 Data Access*

The methods that are exposed by Transaction services are

### **8.1.1 GetConfigInfo:**

*GetConfigInfo* returns Configuration Information based on Configuration request.

#### **Configuration information contains**

- 1. Modifier (Condiment) Definitions Retrieves modifier definitions for a given RVC within Simphony
- 2. Menu Item Definitions Retrieves menu item configuration for a given RVC within Simphony
- 3. Out of Menu Item Definitions Retrieves out of menu item configuration for a given RVC within Simphony
- 4. Menu Item Class Retrieves menu item class configuration from Simphony
- 5. Menu Item Price Retrieves menu item price configuration from Simphony
- 6. Menu Item SLU Retrieves menu item screen lookup configuration from Simphony
- 7. Menu Levels Retrieves menu item level configuration from Simphony
- 8. Service Charge Definitions Retrieves service charge configuration from Simphony
- 9. Discount Promotion Definitions Retrieves Discount configuration from Simphony
- 10. Tender Definition Retrieves tender media configuration from Simphony
- 11. Order Type Definitions

Retrieves order type configuration from Simphony

- 12. Language Definitions Retrieves Language configuration from Simphony
- 13. General Parameter Definitions. Retrieves general parameter configuration from Simphony
- 14. Revenue Centers Retrieves revenue centers configuration from Simphony
- 15. Family Group Retrieves family group configuration from Simphony
- 16. Major Group Retrieves major group configuration from Simphony
- 17. Exmployee Retrieves employee(s) information from Simphony

#### **8.1.2 PingServer**

PingServer returns the state of the Egateway and the database server. This method can be used if the server is up or not.

#### **8.1.3 GetTransaction**

This message retrieves a list of open or closed checks for a given set of parameters. If optional parameter check GUID is specific, this message will retrieve the specific check with the given check GUID.

If check GUID is provided with other search criteria such as table number or employee number, but the matching check does not have the same information as the search criteria, data mismatch errors will be returned in the response message.

## *8.2 Web Ordering*

The Web Ordering component of Transaction Services allows a third party application acting as a web service consumer to create checks within the Simphony system.

#### **8.2.1 CalculateTotals**

Given a set of check details, this web method calculates the various check totals.

#### **8.2.2 PostNewTransaction**

Given a set of check details, this web method will create a check in Simphony, send menu items to order devices, authorize credit card payment, and perform any other POS operations as dictated by POS configuration.

The posted check will be log and be able to access through PMC report, Check Journal Report.

#### **8.2.3 PostToTransaction**

Allow multiple service rounds for adding menu items and check detail items to existing open checks.

The posted check will be log and be able to access through PMC report, Check Journal Report.

### *8.3 Error Codes*

This list contains all possible errors that Transaction Service may returns. Error may returns along a user friendly message that tries to explain the problem, or solution to correct the problem.

![](_page_18_Picture_170.jpeg)

![](_page_19_Picture_194.jpeg)

![](_page_20_Picture_192.jpeg)

![](_page_21_Picture_124.jpeg)

# **9 Demo Application**

The demo application is a useful, but not necessary, part of the Transaction Services application. It is useful for demonstrations and testing purposes. Transaction Services demo client can be run to call the web methods CalculateTotals, GetConfigInfo, GetTransaction, PingServer, PostNewTransaction and PostToTransaction. If the demo application does not function on a customer's property, it does not necessarily mean that a customer's application will fail to post transactions to Simphony.

The Demo client application with source get gets installed in the directory *C:\Inetpub\wwwroot\TSWebService\Sample Project.*

## *9.1 GetConfigInfo using Demo Client Application*

1. Select Get Configuration the dropdownlist in the Transaction Service Demo Application

![](_page_22_Picture_5.jpeg)

2. On Get Configuration Window, change the revenue center Number field with the Revenue center number and Click Save.

![](_page_23_Picture_7.jpeg)

3. On Transaction Service Demo Application window, Click Run All Operations

![](_page_24_Figure_0.jpeg)

## *9.2 PostNewTransaction using Demo Client Application*

1. Select Post New Transaction from the dropdownlist in the Transaction Service Demo Application

![](_page_25_Picture_22.jpeg)

- 2. Click Append Operation. This will open the Post New Transaction Configuration window
- 3. To add a menu item, select Menu Item from the dropdownlist in the Post New Transaction Configuration window then Click Add Detail. This will open Menu Item Edit Window

![](_page_26_Picture_10.jpeg)

4. Enter the Object Number that matches a menu item in database. Click Save on Menu Item Edit Window

![](_page_27_Picture_72.jpeg)

5. To add a Tender, select Tender from the dropdownlist in the Post New Transaction Configuration window then click Add Detail

For Cash operations,

- enter the Tender object number (2 in sample database)
- enter line number as 2
- enter the price
- Select radio button Don't Send EPayment.

For Credit Card Transaction,

- enter the Tender object number (3 in sample database)
- enter line number as 2
- enter the price
- Select radio button Send EPayment.

![](_page_28_Picture_19.jpeg)

- 6. Click Save on Tender Media Detail Edit Window
- 7. Click Save on Menu Item Edit Window
- 8. For autofire checks, defines time to fire under the Delivery tab.

![](_page_29_Picture_18.jpeg)

- 10. Click Save on Post New Transaction Configuration window
- 11. On Transaction Service Demo Application window, Click Run All Operations

![](_page_30_Figure_0.jpeg)

## *9.3 Post Requests to different Transaction Services*

It is possible to post requests to multiple Transaction Services which have different URLs. In order to do that the target URL has to be updated under General Parameters tab. By changing this target URL, Demo Client will then able to post requests to a different Transaction Service.

![](_page_31_Picture_1.jpeg)

## **10 Limitations**

## *10.1 Limited Check Operations*

Transaction Services cannot pickup checks, adjust closed checks, reopen checks or split checks. Essentially, once Transaction Services has open and closed a check, Transaction Services no longer has access to the check.

## *10.2 No Support for PMS*

Transaction Services does not support room charges or PMS-like payments

## *10.3 No Support for Stored Value cards*

Transaction Services does not support stored value card payments

### *10.4 No offline mode support*

Transaction services do not operate while disconnected from the data center. Though workstation clients and other components on property operate while offline from the datacenter, Transaction Services does not do so.

### *10.5 Limited to single workstation and single revenue center*

Transaction services do not handle request that has different workstation ID or revenue center ID information other than the configured workstation and the revenue center assigned to this workstation. The reason is that Transaction Service only downloads data belongs to the revenue center of the configured workstation. A request that belongs to another workstation or revenue center would result in error that explains the data does not found.

## *10.6 No multiple workstations or multiple revenue centers*

Transaction services do not support multiple workstations settings at the same time, or multiple revenue centers. However, it is possible to configure another instance of Transaction Service on the same computer to use another workstation and assign a different revenue center

## **11 Troubleshooting**

## *11.1Logging*

### **11.1.1 Location of Logs**

Transaction Services is typically installed in a location like "C:\Logs". Transaction Services logs the incoming and outgoing SOAP messages. This is very useful in determine what the WSCs are sending and receiving.

## *11.2Common Problems and their Solutions*

#### **11.2.1 Application failed to initialize its local database.**

This error message indicates that Transaction service was not able to download the local datastore. The reasons for this error message could be Transaction Service could not communicate with Egateway server or frequent network disruption. Most of the times, this is resolved by an iisreset on the Transaction service machine. If iisreset does not fix this problem, check the network settings and make sure that Transaction service can communicate with Egateway server and wait for the DefaultDBRefreshInterval time set in web.config file.

### **11.2.2 Error: Encryption Key Not Found.**

The customer has not run TSConfig.exe or deleted the token id field is missing in web.config file. To resolve this issue, re-run TSConfig.exe.

#### **11.2.3 Error: Failed to encrypt credit card data.**

This error method is returned when Transaction service fails to encrypt the credit card data. This occurs in the early processing of credit card. The main reason for this is REGREAD\_ERROR, which means the Network service user or ASP.NET user has no permission to registry keys userdata and/or userdataXXX (XXX being workstation id). To resolve this, re-run TSConfig.exe

### **11.2.4 Error: Authorization Failed.**

This error message is returned in a Credit card transaction when Transaction service was able to communicate with Credit card service host but did not receive an auth code. Check if the system running as credit card service host can communicate with the credit card processing company.

### **11.2.5 Common error messages due to incorrect Requests**

Some of the common error messages returned due to incorrect request object received are:

- Invalid 'LineNumber' in check detail Line numbers should be unique and incremented for each detail item
- Failed to create check. Check was not paid in full The check was not paid in full. Transaction service cannot leave the check open and the checks need to be paid in full when opened.
- Could not create MenuItemDetail from Object. The menu item could not be found for the menu item object number sent to Transaction service.
- Invalid 'PriceLevelIDRef' in menu item detail The price level are not defined in EMC for this menu item.

### **11.2.6 Why don't I see the wsdl file when I request wsdl**

For a web service, any WSC can request a wsdl through the browser by browsing to *[http://localhost:8080/TSWebservice/TSWebservice\\_1\\_0.asmx?wsdl.](http://localhost:8080/TSWebservice/TSWebservice_1_0.asmx?wsdl)* But this version of Transaction service does not returned a well formed wsdl as a normal web service would return because the software was built by reverse engineering using wsdl.exe command to generate the server side stub/code using the existing wsdl file. WSC can refer to the SOAP xml messages by clicking on each web method or refer to *Configure Transaction Service.doc*